## **MANUAL DE CADASTRO NO SIGAA**

**1 -** Acessar o Sistema pelo link:<https://sigaa.ifpr.edu.br/sigaa/verTelaLogin.do>

## **2 -** Clicar em **Cadastre-se**.

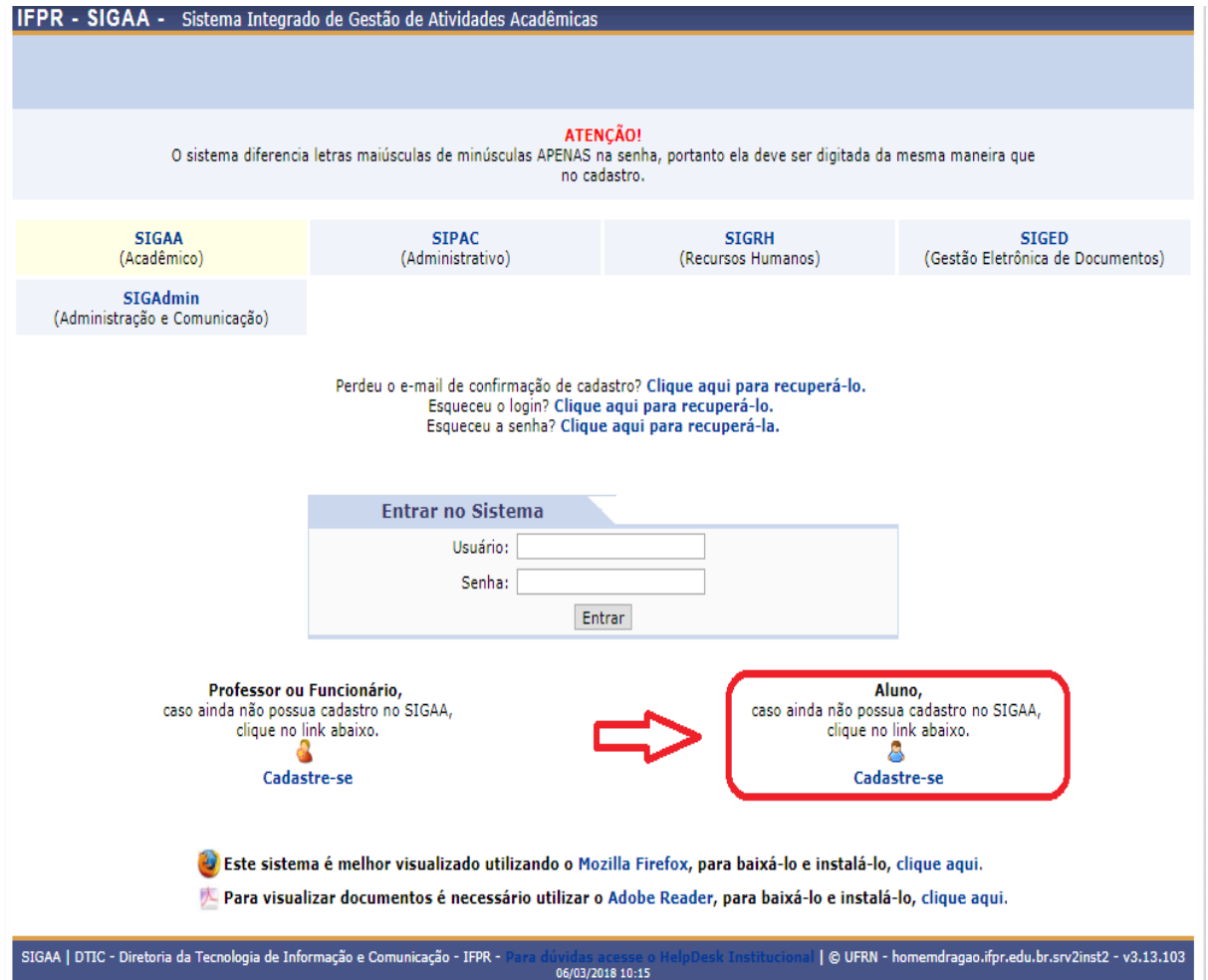

**3 –** Preencher as informações:

**Matrícula:** número fornecido pela Secretaria Acadêmica (está disponível no mural da Secretaria).

**Nível:** conforme o curso – MÉDIO/TÉCNICO ou GRADUAÇÃO.

**CPF e RG:** devem ser preenchidos sem pontos.

**Nome:** nome completo.

**Ano/Semestre Inicial:** conforme ano de ingresso, Ex: **2020-1**.

**Login:** usar como padrão **nome.sobrenome** (não é possível alterar o login após ser criado).

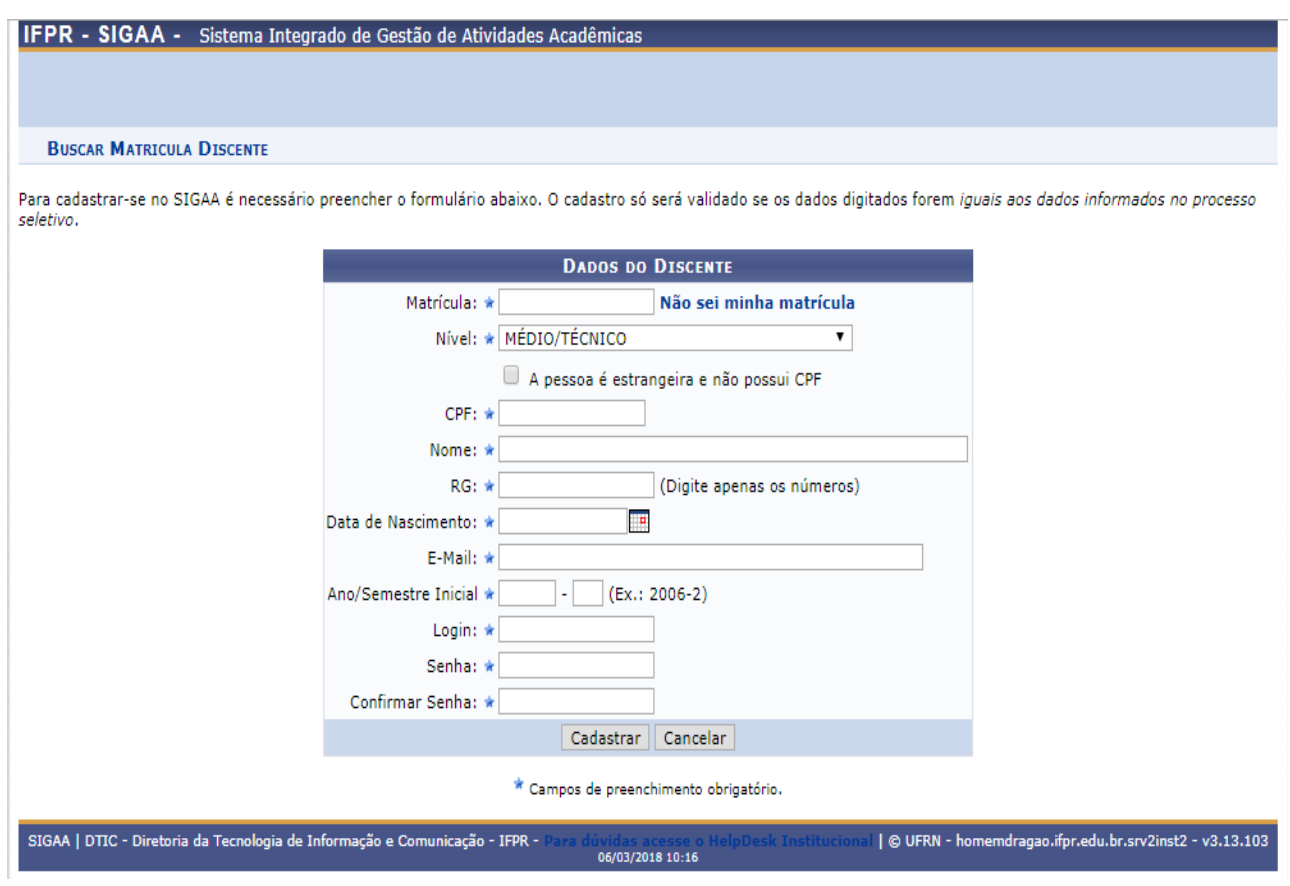

4 - Clicar em cadastrar.